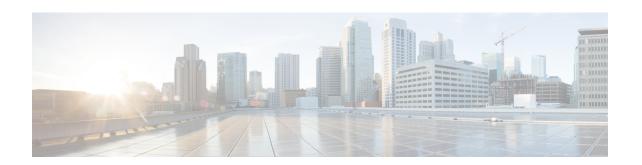

# **Script Infrastructure and Sample Templates**

Table 1: Feature History Table

| Feature Name                     | Release Information | Description                                                                                                    |
|----------------------------------|---------------------|----------------------------------------------------------------------------------------------------|
| Contextual Script Infrastructure | Release 7.3.2       | When you create and run Python scripts on the router, this feature enables a contextual interaction between the scripts, the IOS XR software, and the external servers. This context, programmed in the script, uses Cisco IOS XR Python packages, modules, and libraries to:  • obtain operational data from the router  • set configurations and conditions  • detect events in the network and trigger an appropriate action |

You can create Python scripts and execute the scripts on routers running Cisco IOS XR software. The software supports the Python packages, libraries and dictionaries in the software image. For more informtion about the script types and to run the scripts using CLI commands To run the same actions using NETCONF RPCs,

Cisco IOS XR, Release 7.3.2 supports creating scripts using Python version 3.5.

Cisco IOS XR, Release 7.5.1 supports creating scripts using Python version 3.9.

- Cisco IOS XR Python Packages, on page 2
- Cisco IOS XR Python Libraries, on page 4
- Sample Script Templates, on page 5
- Use Automation Scripts to Interact with the Router via gNMI RPCs, on page 8

# **Cisco IOS XR Python Packages**

**Table 2: Feature History Table** 

| Feature Name                                           | Release Information | Description                                                                                                    |
|--------------------------------------------------------|---------------------|----------------------------------------------------------------------------------------------------|
| Upgraded IOS XR Python from Version 3.5 to Version 3.9 | Release 7.5.1       | This upgrade adds new modules and capabilities to create Python scripts and execute the scripts on routers running Cisco IOS XR software. Some of the modules added as part of the upgraded IOS XR Python 3.9 are: hashlib, idna, packaging, pyparsing, six, yaml. |

With on-box Python scripting, automation scripts that was run from an external controller is now run on the router. To achieve this functionality, Cisco IOS XR software provides contextual support using SDK libraries and standard protocols.

The following Python third party application packages are supported by the scripting infrastructure and can be used to create automation scripts.

| Package            | Description                                                                                                    | Support Introduced in Release |
|--------------------|----------------------------------------------------------------------------------------------------|-------------------------------|
| appdirs            | Chooses the appropriate platform-specific directories for user data.                                                                                                    | Release 7.3.2                 |
| array              | Defines an object type that can compactly represent an array of basic values: characters, integers, floating point numbers.                                                      | Release 7.3.2                 |
| asn1crypto         | Parses and serializes Abstract<br>Syntax Notation One (ASN.1) data<br>structures.                                                                                                | Release 7.3.2                 |
| chardet            | Universal character encoding auto-detector.                                                                                                    | Release 7.3.2                 |
| concurrent.futures | Provides a high-level interface for asynchronously executing callables.                                                                                                    | Release 7.3.2                 |
| ecdsa              | Implements Elliptic Curve Digital Signature Algorithm (ECDSA) cryptography library to create keypairs (signing key and verifying key), sign messages, and verify the signatures. | Release 7.3.2                 |

| Package         | Description                                                                                                    | Support Introduced in Release |
|-----------------|----------------------------------------------------------------------------------------------------|-------------------------------|
| enum            | Enumerates symbolic names (members) bound to unique, constant values.                                          | Release 7.3.2                 |
| email           | Manages email messages.                                                                                        | Release 7.3.2                 |
| google.protobuf | Supports language-neutral, platform-neutral, extensible mechanism for serializing structured data.             | Release 7.3.2                 |
| hashlib         | Implements a common interface to many different secure hash and message digest algorithms.                     | Release 7.5.1                 |
| idna            | Supports the Internationalized<br>Domain Names in Applications<br>(IDNA) protocol as specified in<br>RFC 5891. | Release 7.5.1                 |
| ipaddress       | Provides capability to create,<br>manipulate and operate on IPv4 and<br>IPv6 addresses and networks.           | Release 7.3.2                 |
| jinja2          | Supports adding functionality useful for templating environments.                                              | Release 7.3.2                 |
| json            | Provides a lightweight data interchange format.                                                                | Release 7.3.2                 |
| markupsafe      | Implements a text object that escapes characters so it is safe to use in HTML and XML.                         | Release 7.3.2                 |
| netaddr         | Enables system-independent network address manipulation and processing of Layer 3 network addresses.           | Release 7.3.2                 |
| packaging       | Add the necessary files and structure to create the package.                                                   | Release 7.5.1                 |
| pdb             | Defines an interactive source code debugger for Python programs.                                               | Release 7.3.2                 |
| pkg_resources   | Provides runtime facilities for finding, introspecting, activating and using installed distributions.          | Release 7.3.2                 |

| Package     | Description                                                                                                    | Support Introduced in Release |
|-------------|----------------------------------------------------------------------------------------------------|-------------------------------|
| psutil      | Provides library to retrieve information on running processes and system utilization such as CPU, memory, disks, sensors and processes.                                     | Release 7.3.2                 |
| pyasn1      | Provides a collection of ASN.1 modules expressed in form of pyasn1 classes. Includes protocols PDUs definition (SNMP, LDAP etc.) and various data structures (X.509, PKCS). | Release 7.3.2                 |
| pyparsing   | Provides a library of classes to construct the grammar directly in Python code.                                                                                             | Release 7.5.1                 |
| requests    | Allows sending HTTP/1.1 requests using Python.                                                                                                    | Release 7.3.2                 |
| shellescape | Defines the function that returns a shell-escaped version of a Python string.                                                                                               | Release 7.3.2                 |
| six         | Provides simple utilities for wrapping over differences between Python 2 and Python 3.                                                                                      | Release 7.5.1                 |
| subprocess  | Spawns new processes, connects to input/output/error pipes, and obtain return codes.                                                                                        | Release 7.3.2                 |
| urllib3     | HTTP client for Python.                                                                                                    | Release 7.3.2                 |
| xmltodict   | Makes working with XML feel like you are working with JSON.                                                                                                    | Release 7.3.2                 |
| yaml        | Provides a human-friendly format for structured data, that is both easy to write for humans and still parsable by computers.                                                | Release 7.5.1                 |

# **Cisco IOS XR Python Libraries**

Cisco IOS XR software provides support for the following SDK libraries and standard protocols.

| Library           | Syntax                                                                                       |
|-------------------|----------------------------------------------------------------------------------------------|
| xrlog             | <pre># To generate syslogs # from cisco.script_mgmt import xrlog</pre>                       |
|                   | <pre>syslog = xrlog.getSysLogger('template_exec')</pre>                                      |
| netconf           | #To connect to netconf client # from iosxr.netconf.netconf_lib import NetconfClient          |
|                   | nc = NetconfClient(debug=True)                                                               |
| xrclihelper       | <pre># To run native xr cli and config commands from iosxr.xrcli.xrcli_helper import *</pre> |
|                   | helper = XrcliHelper(debug = True)                                                           |
| config_validation | # To validate configuration # import cisco.config_validation as xr                           |
| eem               | # For EEM operations # from iosxr import eem                                                 |
| precommit         | # For Precommit script operations # from cisco.script_mgmt import precommit                  |

# **Sample Script Templates**

**Table 3: Feature History Table** 

| Feature Name                             | Release Information | Description                                                                                                    |
|------------------------------------------|---------------------|----------------------------------------------------------------------------------------------------|
| Github Repository for Automation Scripts | Release 7.5.1       | You now have access to sample scripts and templates published on the Github repository. You can leverage these samples to use the python packages and libraries developed by Cisco to build your custom automation scripts for your network |

Use these sample script templates based on script type to build your custom script.

To get familiar with IOS XR Python scripts, see the samples and templates on the Cisco Devnet developer program and Github repository.

Follow these instructions to download the sample scripts from the Github repository to your router, and run the scripts:

- **1.** Clone the Github repository.
  - \$git clone https://github.com/CiscoDevNet/iosxr-ops.git
- **2.** Copy the Python files to the router's harddisk or a remote repository.

#### **Precommit Script**

The following example shows the template for precommit scripts

```
from cisco.script_mgmt import precommit

def sample_method():
    """
    Method documentation
    """

    cfg = precommit.get_target_configs()
    # cfg = precommit.get_target_configs(format="sysdb") for target config in sysdb format
    # process and verify target configs here.
    precommit.config_warning("Print a warning message in commit report")
    precommit.config_error("Print an error message in commit report and abort commit operation")

if __name__ == '__main__':
    sample method()
```

# **Config Script**

The following example shows a code snippet for config script. Use this snippet in your script to import the libraries required to validate configuration and also generate syslogs.

```
#Needed for config validation
import cisco.config_validation as xr

#Used for generating syslogs
from cisco.script_mgmt import xrlog
syslog = xrlog.getSysLogger('Add script name here')

def check_config(root):
    #Add config validations
    pass

xr.register validate callback([<Add config path here>],check config)
```

# **Exec Script**

Use this sample code snippet in your exec script to import Python libraries to connect to NETCONF client and also to generate syslogs.

```
#To connect to netconf client
from iosxr.netconf.netconf_lib import NetconfClient
#To generate syslogs
syslog = xrlog.getSysLogger('template_exec')

def test_exec():
    """
    Testcase for exec script
    """
    nc = NetconfClient(debug=True)
    nc.connect()
    #Netconf or processing operations
    nc.close()
```

```
if __name__ == '__main__':
    test exec()
```

#### **Process Script**

Use the following sample code snippet to trigger a process script and perform various actions on the script. You can leverage this snippet to create your own custom process script. Any exec script can be used as a process script.

```
To trigger script
Step 1: Add and configure script as shown in README.MD
Step 2: Register the application with Appmgr
Configuraton:
appmgr process-script my-process-app
executable test process.py
run args --threshold <threshold-value>
Step 3: Activate the registered application
appmgr process-script activate name my-process-app
Step 4: Check script status
show appmgr process-script-table
Router#show appmgr process-script-table
        Executable Activated Status Restart Policy Config Pending
my-process-app test_process.py Yes Running On Failure No
Step 5: More operations
Router#appmgr process-script ?
 activate Activate process script
 deactivate Deactivate process script
 kill Kill process script
restart Restart process script
start Start process script
stop Stop process script
#To connect to netconf client
from iosxr.netconf.netconf_lib import NetconfClient
#To generate syslogs
syslog = xrlog.getSysLogger('template exec')
def test_process():
   11 11 11
   Testcase for process script
   nc = NetconfClient(debug=True)
   nc.connect()
   #Netconf or any other operations
   nc.close()
if __name__ == '__main ':
    test_process()
```

# **EEM Script**

You can leverage the following sample code to import Python libraries to create your custom eem script and also generate syslogs.

```
Required configuration:
User and AAA configuration
event manager event-trigger <trigger-name>
type syslog pattern "PROC_RESTART_NAME"
event manager action <action-name>
username <user>
type script script-name <script-name> checksum sha256 <checksum>
event manager policy-map policy1
trigger event <trigger-name>
action <action-name>
To verify:
Check for syslog EVENT SCRIPT EXECUTED: User restarted cess-name>
#Needed for eem operations
from iosxr import eem
#Used to generate syslogs
from cisco.script mgmt import xrlog
syslog = xrlog.getSysLogger(<add your script name here>)
# event dict consists of details of the event
rc, event dict = eem.event reqinfo()
#You can process the information as needed and take action for example: generate a syslog.
#Syslog type can be emergency, alert, critical, error, exception, warning, notification,
info, debug
syslog.info(<Add you syslog here>)
```

# Use Automation Scripts to Interact with the Router via gNMI RPCs

Table 4: Feature History Table

| Feature Name                     | Release Information | Description                                                                                                    |
|----------------------------------|---------------------|----------------------------------------------------------------------------------------------------|
| Automation Scripts for gNMI RPCs | Release 7.5.2       | You can create automation scripts to connect to the gRPC Network Management Interface (gNMI) server and interact with the router using gNMI services. Based on gNMI-defined RPCs, you can use the automation script to connect to the gNMI server, manage the configuration of network devices, and query the operational data. |

gRPC Network Management Interface (gNMI) is developed by Google. gNMI provides the mechanism to install, manipulate, and delete the configuration of network devices, and also to view operational data. The content provided through gNMI can be modeled using YANG. The supported operations are based on the gNMI defined RPCs:

```
from iosxr.gnmi.gnmi_lib import GNMIClient
gnmi = GNMIClient()

#Connect
gnmi.connect()

#Capabilities
cap = gnmi.capabilities()

#Get
get = gnmi.get(get_request)

#Set
set = gnmi.set(set_request)

#Disconnect
gnmi.disconnect()
```

- gNMI Capabilities RPC: This RPC allows the client to retrieve the gNMI capabilities that is supported by the target (router). This allows the target to validate the service version that is implemented and retrieve the set of models that the target supports. The models can then be specified in subsequent RPCs to restrict the set of data that is utilized. The CapabilityRequest RPC returns a response CapabilityResponse RPC.
- gNMI GET RPC: This RPC specifies how to retrieve one or more of the configuration attributes, state attributes or all attributes associated with a supported mode from a date tree. A GetRequest RPC is sent from a client to the target to retrieve values from the data tree. A GetResponse RPC is sent in response to the request.
- gNMI SET RPC: This RPC specifies how to set one or more configurable attributes associated with a supported model. A <code>SetRequest</code> RPC is sent from a client to a target to update the values in the data tree. The actions contained in a <code>SetRequest</code> RPC is treated as a single transaction. If any element of the transaction fails, the entire transaction fails and is rolled back. A <code>SetResponse</code> RPC is sent in response to the request.
- gNMI Connect RPC: This RPC specifies how to initiaize a connection to the client.
- gNMI Disconnect RPC: This RPC specifies how to end the connection with the client.

#### Restrictions for the gNMI Protocol

The following restrictions apply to the gNMI protocol:

- Subscribe RPC services are not supported.
- Only JSON IETF encoding for GET and SET requests is supported
- CLI over GNMI is not supported

Follow the procedure to use automation scripts to interact with the router via gNMI services:

**Step 1** Create script using the GNMIClient python module.

# **Example:**

In this example, you create a script to connect with the router using gNMI capabilities.

```
from iosxr.gnmi.gnmi lib import GNMIClient
gnmi = GNMIClient()
gnmi.connect()
print("Getting capabilities")
cap = gnmi.capabilities()
print("Get")
get_req = """
path: {
    elem: {
        name: "network-instances"
    elem: {
        name: "network-instance"
        key: {
           key: "name"
            value: "vrf 1"
    origin: "openconfig-network-instance"
type: CONFIG
encoding: JSON_IETF
get = gnmi.get(get req)
print("Set")
set req = """
prefix: <
   origin: "openconfig-interfaces"
update: <
path: <
            elem: <
                name: "interfaces"
            elem: <
                name: "interface"
                key: <
                    key: "name"
                    value: "MgmtEth0/RP0/CPU0/0"
            >
            elem: <
                name: "config"
        >
        val: <
            json ietf val: '{"description":"Testing failover case: testrole200"}'
>
" " "
set = gnmi.set(set reg)
import pdb;pdb.set_trace()
```

# **Step 2** Configure gRPC.

#### **Example:**

```
Router#config
Router(config)#grpc
Router(config-grpc)#local connection
```

```
Router(config-grpc)#no-tls
Router(config-grpc)#commit
```

#### **Step 3** Copy the script to the router.

**Step 4** Verify that the script is available on the router.

# **Example:**

## Router#show script status detail Tue Apr 12 23:10:50.453 UTC \_\_\_\_\_\_ | Type | Status | Last Action | Action Time Name \_\_\_\_\_ \_\_\_\_\_ gnmi-sample-script.py | exec | Config Checksum | NEW | Tue Apr 12 10:18:23 2021 \_\_\_\_\_\_ Script Name : gnmi-sample-scripy.py Checksum : 94336f3997521d6e1aec0ee6faab0233562d53d4de7b0092e80b53caed58414b Script Description : View gNMI capabilities History: 1. Action : NEW Time : Tue Apr 12 05:03:41 2021 Description : User action IN\_CLOSE\_WRITE \_\_\_\_\_\_ Router(config)#exit

# **Step 5** Add the script to the script management repository.

## **Example:**

```
Router#script add <type> <location> <name>
```

In this example, you add an Exec script gnmi-sample-script.py to the router.

```
Router#script add exec /harddisk\: gnmi-sample-scripy.py
Tue Apr 18 16:16:46.427 UTC
Copying script from /harddisk:/gnmi-sample-scripy.py
gnmi-sample-scripy.py has been added to the script repository
```

# **Step 6** Configure the checksum.

## Example:

```
Router(config) #script <type> <name> checksum SHA 256 <checksum>
```

In this example, you configure the checksum for the Exec script gnmi-sample-script.py to the router.

#### Example:

```
Router(config) #script exec gnmi-sample-script.py checksum SHA 256 94336f3997521d6e1aec0ee6faab0233562d53d4de7b0092e80b53caed58414b Router(config) #commit Router(config) #end
```

## **Step 7** Run the script.

# Example:

```
Router#script run gnmi-sample-script.py
Tue Apr 18 16:17:46.427 UTC
Script run scheduled: gnmi-sample-script.py. Request ID: 1634055439
Getting capabilities
......
```

The following example shows the output of the gNMI  $\ensuremath{\mathsf{get}}$  operation:

```
notification: <</pre>
 timestamp: 1649917466577514766
 update: <
   path: <
      origin: "openconfig-interfaces"
      elem: <
       name: "interfaces"
      elem: <
        name: "interface"
        key: <
          key: "name"
          value: "TenGigE0/0/0/0"
      >
    >
    val: <
     json_ietf_val: "{\n \"config\": {\n \"name\": \"TenGigE0/0/0/0\",\n \"type\":
\"iana-if-type:ethernetCsmacd\",\n \"enabled\": false\n },\n \"openconfig-if-ethernet:
ethernet\": {\n \"config\": {\n \"auto-negotiate\": false\n }\n}\n"
 update: <
    path: <
      origin: "openconfig-interfaces"
      elem: <
       name: "interfaces"
      elem: <
        name: "interface"
        key: <
          key: "name"
          value: "TenGigE0/0/0/1"
    >
    val: <</pre>
     json\_ietf\_val: "{\n \"config\": {\n \"TenGigE0/0/0/1\", \n \"type\": }}
\label{linear_config} $$ ''iana-if-type:ethernetCsmacd\'', n \''enabled\'': false\n }, n \''openconfig-if-ethernet: ethernet\'': {\n \''config\'': {\n \''auto-negotiate\'': false\n }\n }\n}\n'' $$
------ Output truncated for brevity ------
```